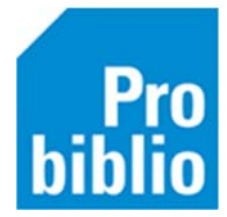

## **Leerkrachten wachtwoord resetten**

De leerkracht heeft een wachtwoord en gebruikersnaam/pasnummer nodig, om in te loggen in de schoolWise portal.

Als het wachtwoord niet (meer) bekend is, is het mogelijk het wachtwoord te resetten in de schoolWise client. Er wordt dan een wachtwoord gegenereerd.

**Let op**: Het resetten van een wachtwoord is alleen mogelijk voor klanten met een docent-rol, niet voor leerlingen.

- Open de schoolWise-client met de uitgebreide bevoegdheden.
- Ga naar Klanten > zoek klant. Zoek de gegevens van de leerkracht op via het pasnummer of de naam.

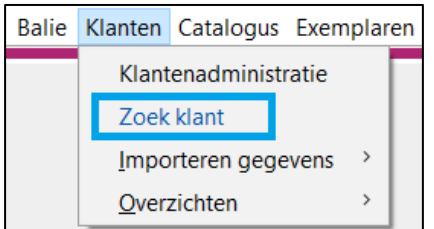

- Klik op 'Klant' in het menu en klik in het uitrolmenu op 'Resetten wachtwoord'<br>• Bevestig daarna het resetten van het wachtwoord door op JA te klikken
- Bevestig daarna het resetten van het wachtwoord door op JA te klikken.

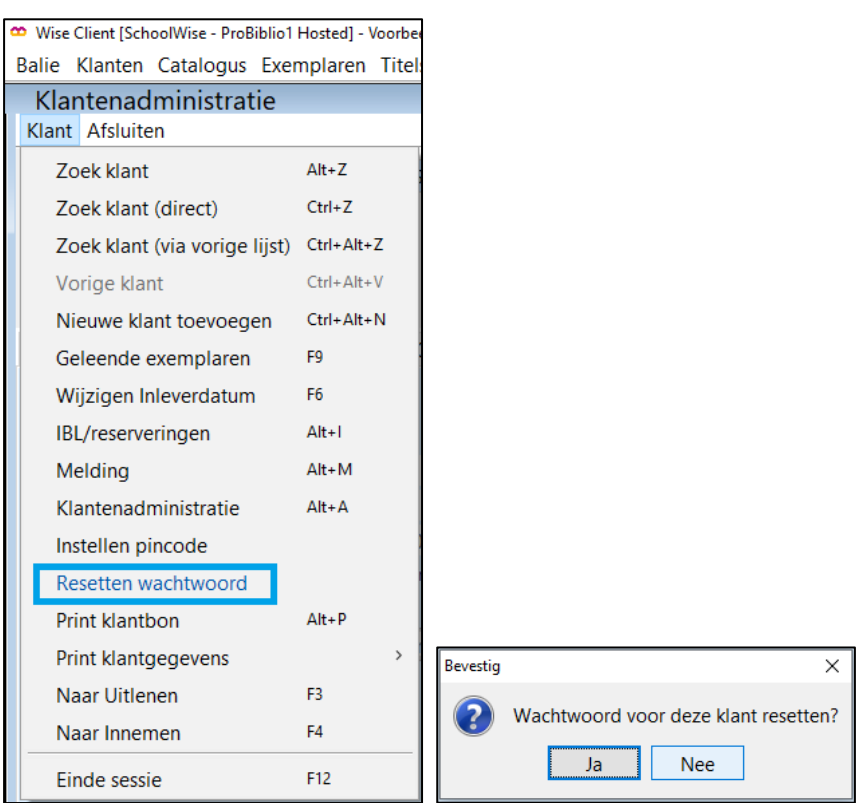

Er wordt een gegenereerd wachtwoord getoond.

De leerkracht kan met dit wachtwoord inloggen in de portal en kan daarna zelf een wachtwoord aanmaken in de portal.

Als gebruikersnaam kan het pasnummer gebruikt worden, of een ingestelde gebruikersnaam. De gebruikersnaam vind je op tabblad '7. Eigenschappen' als je de klant opzoekt.

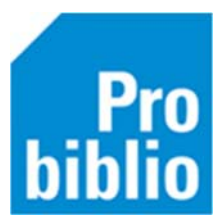

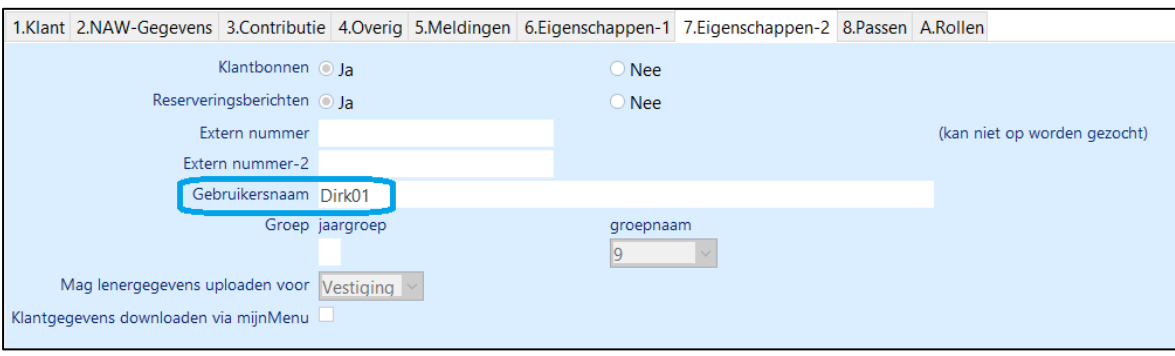